## *John Long Middle School*

October 30, 2017

Dear JLMS Parent(s) and Guardian(s):

I am excited to introduce the use of Canvas, the district learning management system, to the JLMS students and families as a replacement for the current Google Calendar for homework. All teachers will begin putting their homework on the Canvas calendar starting second quarter at JLMS. Please read the following information to find out more information about the Canvas Calendar and how parents can successfully use this tool.

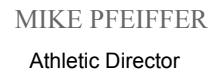

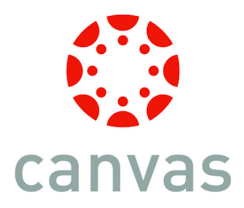

## **Why use Canvas for the homework calendar?**

As our teachers and students build their use of Canvas this tool will provide a one-stop shop for student homework, other class work, discussions, and teacher feedback. Canvas Calendar also provides a way to build student accountability and organization.

- All assignments for all courses will appear on one calendar
- On the Canvas dashboard a "To-Do" list will appear on the right hand side as a reminder to the students of upcoming assignments and class events.
	- Students can mark off completed tasks and see their next tasks
- Parents, teachers, and students all can see the assignments on both the calendar view and the "To-Do" list.

As teachers begin to utilize more of the features built into Canvas they can attach required materials to these assignments so that necessary materials are no longer left at school.

## **What is my role as a parent in Canvas?**

Canvas provides parents with continuous opportunities to check on their student's progress. In Canvas a parent can use the calendar feature or the the to do list on the dashboard to view student assignments. Parents will see the same tasks on the calendar and to do list as the students regardless of if the student has marked the item complete or not. Parents can use these tools to begin conversations with their student about tasks left to be completed.

To access the parent view of Canvas follow the directions in the links below: Parent App Login [Directions](https://docs.google.com/document/d/1lcNQycAykAijw2ZrkXsMQsGRC-nwfTVq1u-OqH1YB4g/edit) - Set up smartphone **Parent Observer [Accounts](https://docs.google.com/document/d/1FnI0ajGVd4Y2sgRbSJglnyWb8treiabwXKHzofxHVUc/edit) - Login directions for Computer Access** 

Sincerely,

Kein / lung

Kevin J. Deering

KEVIN DEERING *Every Student – Every Day* MIKE PFEIFFER

Principal **1986 Principal 1986 1997**  TOO Hickory Street **Athletic Director** Athletic Director Grafton, Wisconsin 53024 DOUG ARENDT (262) 376-5800 | Fax (262) 376-5810 BONNIE BRADY Associate Principal and Counselor and Counselor [www.grafton.k12.wi.us](http://www.grafton.k12.wi.us/) Counselor Counselor @JLMS\_Falcons

 $\_$  ,  $\_$  ,  $\_$  ,  $\_$  ,  $\_$  ,  $\_$  ,  $\_$  ,  $\_$  ,  $\_$  ,  $\_$  ,  $\_$  ,  $\_$  ,  $\_$  ,  $\_$  ,  $\_$  ,  $\_$  ,  $\_$  ,  $\_$  ,  $\_$  ,  $\_$  ,  $\_$  ,  $\_$  ,  $\_$  ,  $\_$  ,  $\_$  ,  $\_$  ,  $\_$  ,  $\_$  ,  $\_$  ,  $\_$  ,  $\_$  ,  $\_$  ,  $\_$  ,  $\_$  ,  $\_$  ,  $\_$  ,  $\_$  ,